# Cyfrowy świat kultury

Robert Turski Paweł Chilczuk

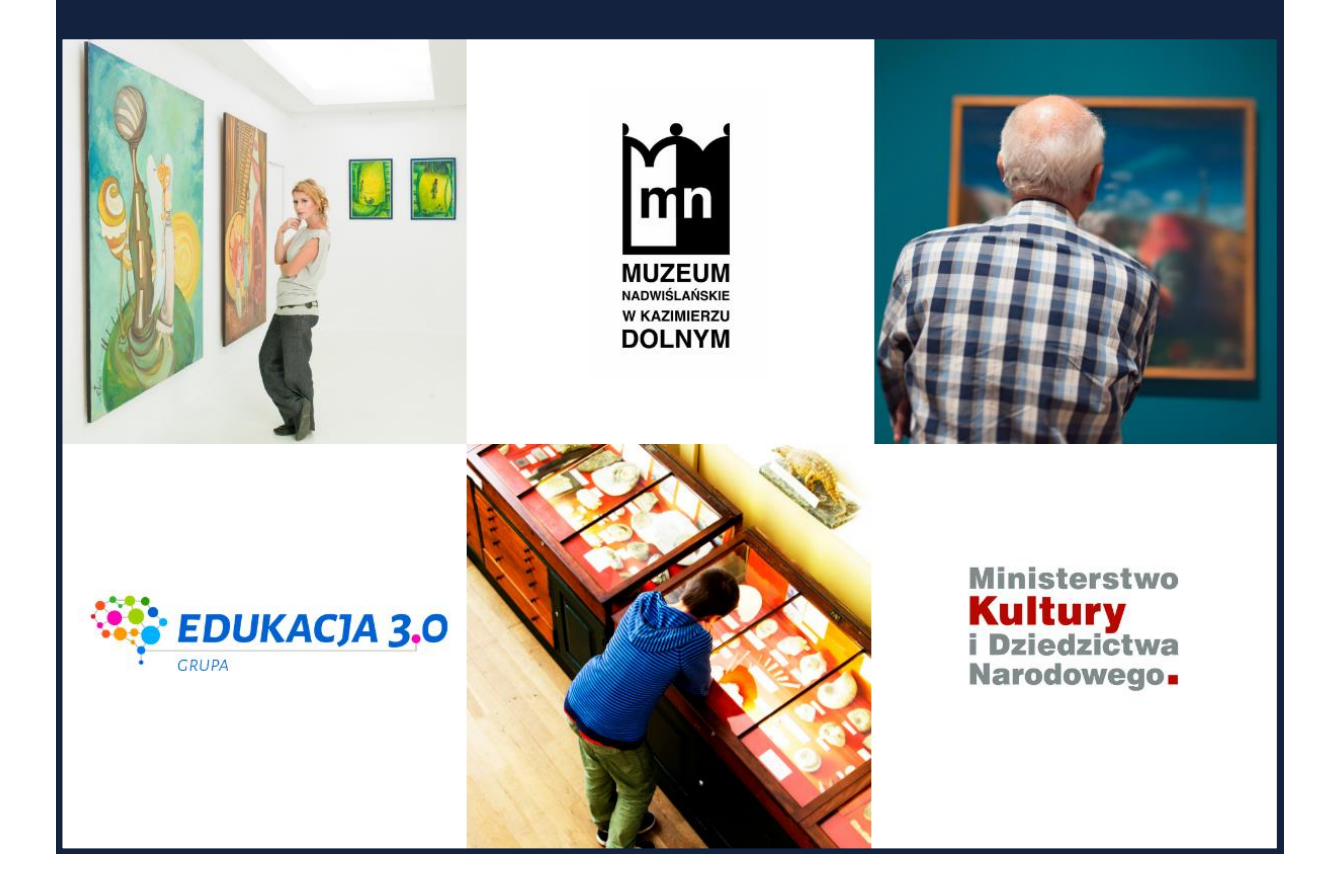

Poradnik dotyczący korzystania ze zdigitalizowanych zasobów muzealnych, w tym z wykorzystania platformy Google Arts & Culture w dydaktyce szkolnej, jak także rozwoju osobistym został zrealizowany w ramach projektu "Digitalizacja, edukacja i udostępnianie zasobów Muzeum Nadwiślańskiego w Kazimierzu Dolnym" dofinansowanego ze środków Ministra Kultury i Dziedzictwa Narodowego.

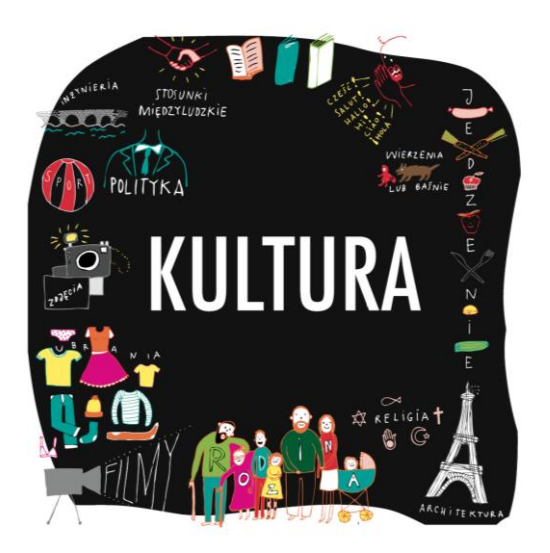

*Grafika "Kultura" pochodzi [ze strony internetowej](http://edukacjamedialna.edu.pl/lekcje/kultura-i-my/)  [Edukacja medialna](http://edukacjamedialna.edu.pl/lekcje/kultura-i-my/) (CC BY-SA 3.0)\**

Gdy zapytamy uczniów o definicję kultury, najczęstszą odpowiedzią jaką uzyskamy będzie "dobre zachowanie". Im uczniowie są młodsi, tym więcej będzie takich odpowiedzi. Świadomość tego, że kulturą nazywamy cały dorobek duchowy i materialny społeczeństwa jest raczej niewielka. "Wiedza o kulturze" jako przedmiot szkolny pojawia się dopiero na poziomie szkoły średniej, wcześniej uczniowie obcują z kulturą głównie na zajęciach z języka polskiego, historii czy wiedzy o społeczeństwie. Często jednak nie mają świadomości interdyscyplinarnego charakteru przedmiotu tych zajęć.

Tymczasem kultura jest tym, co zdecydowanie odróżnia człowieka od zwierząt – człowiek potrafi przekształcać świat natury, ma świadomość siebie, potrafi prowadzić refleksję nad otoczeniem. To fundamentalne cechy,

które sprawiają, że możemy nazywać się gatunkiem "homo sapiens" – **człowiek rozumny**.

Z kulturą obcujemy w zasadzie codziennie, często o tym nie myśląc. Jej wytwory spotykamy w czasie wizyty w muzeum, teatrze, filharmonii, podczas czytania klasyki literatury, czyli w sytuacji obcowania z kulturą wysoką (elitarną), często stawianą w opozycji do kultury masowej. Nierzadko kultura wysoka budzi niechęć młodzieży. Wynika ona często z braku umiejętności interpretacji sztuki. Tę należy kształtować już od najwcześniejszych lat edukacji – oglądanie i interpretacja dzieł sztuki pozwalają zagłębić się w świecie tworzonym przez artystów sprzed wieków, jak i tych współczesnych, zastanowić się nad ich życiem, poruszanymi problemami czy wyznawanymi przez nich wartościami.

Jak budzić zainteresowanie kulturą (zwłaszcza wysoką)? Może próbując połączyć świat dzisiejszej młodzieży i sztuki? Nie proponujemy tu jednak wspólnego przeglądania memów internetowych, a wspólne zajrzenie do serwisu Google Arts & Culture, gdzie znajdziemy bogate zbiory zdigitalizowanych dzieł sztuki – malarstwa, rzeźby, architektury i wielu innych. Dzieła, wraz z bogatymi opisami stworzonymi przez

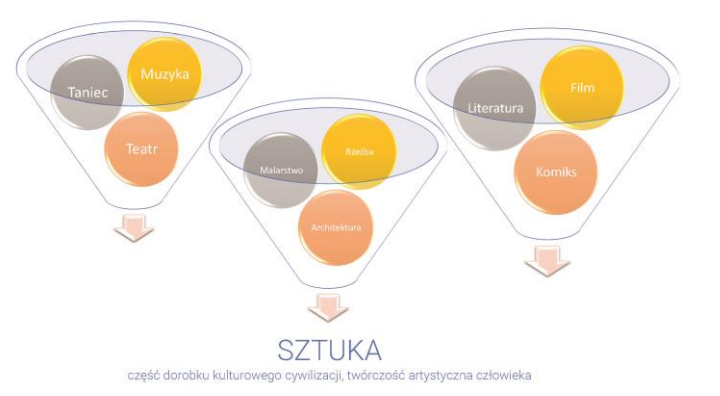

pracowników muzeów z całego świata pozwolą zrozumieć sztukę nawet najmłodszym, a eksperymenty (puzzle, quizy, krzyżówki, kolorowanki) dadzą możliwość zabawy polegającej na remiksie i reinterpretacji. Taka forma jest nawiązaniem do znanego uczniom świata cyfrowego, zdominowanego przez internetowe formy – memy, virale, blogi…, które często opierają się na remiksie i tworzeniu nowych dzieł na podstawie już istniejących.

Za chwilę zwiedzimy największe muzea świata, spojrzymy w oczy Mony Lisy, a nawet polecimy na Księżyc. Zapraszamy w podróż, po której wspólnie zakrzykniemy za Kazimierzem Przerwą-Tetmajerem "evviva l'arte!

*\*Pozostałe grafiki i zdjęcia użyte w poradniku są zrzutami ekranów głównie z portalu Google Arts & Culture,, zasobów Muzeum Nadwiślańskiego w Kazimierzu Dolnym. Zostały użyte wyłącznie w celach edukacyjnych.*

**Projekt "Digitalizacja, edukacja i udostępnianie zasobów Muzeum Nadwiślańskiego w Kazimierzu Dolnym** (MNKD) umożliwił połączenie tego, co najlepsze w zdobyczach świata technologii, z tym, co piękne i wartościowe w kulturze.

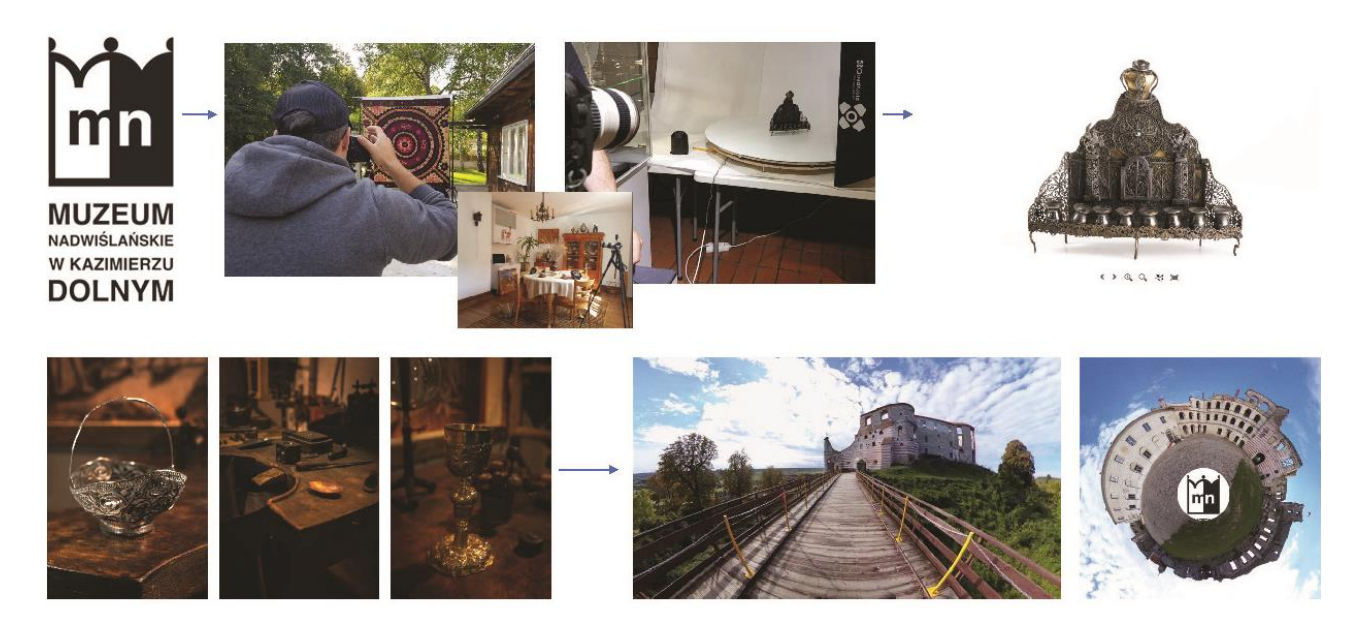

*Digitalizacja zasobów Muzeum Nadwiślańskiego w Kazimierzu Dolnym*

Dzięki wykorzystaniu nowoczesnych aparatów do fotografii, sprzętu i oprogramowania do fotografii obrotowej 360 stopni czy kamer 360 stopni udało się przenieść realne obiekty do katalogów Muzeum na stronie internetowej oraz do serwisu Google Arts & Culture. Digitalizacja obiektów w XXI wieku to nie tylko utrwalenie ich skanów czy zdjęć na nośnikach elektronicznych, ale także oprawienie ich w opowieść dotyczącą ich powstania, twórców oraz ich otoczenia czy historii, które opisują. Dzięki obiektom w formie cyfrowej mogą powstać ekspozycje online, które łączą dzieła sztuki ze względu na ich autorów, technikę tworzenia czy nurty w sztuce.

Wynikiem digitalizacji zbiorów MNKD w ramach opisywanego projektu jest:

- sfotografowanie kilkuset obiektów (dokumentów zdjęć, obrazów, rzeźb, pamiątek czy elementów architektury),
- stworzenie kilkudziesięciu fotografii obrotowej 360 stopni (patrz wyżej na przykład lampy chanukowej),
- założenie i stworzenie kolekcji w serwisie Google Arts & Culture, zawierającej wyselekcjonowane obiekty, w tym zdjęcia sferyczne poddane dodatkowym efektom (patrz przykład efektu "Little Planet" na fotografii sferycznej wykonanej na dziedzińcu Zamku w Janowcu - jednego z oddziałów Muzeum) oraz artykuł/ekspozycje online w postaci prezentacji multimedialnych dotyczących unikatowego w skali Polski warsztatu złotniczego (Odział Sztuki Złotniczej MNKD) oraz Domu Kuncewiczów (oddział MNKD).

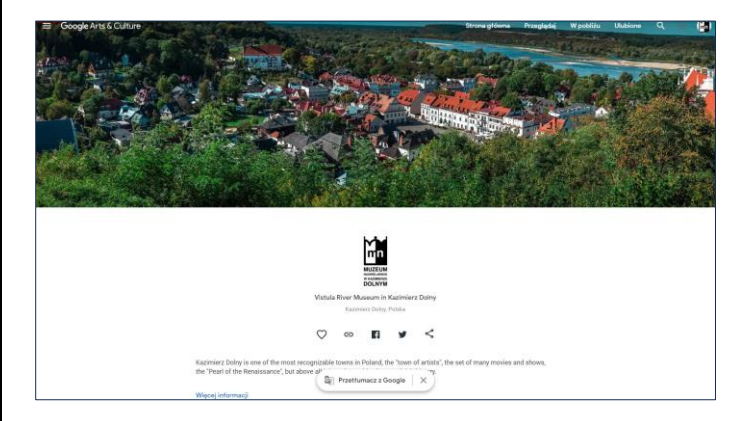

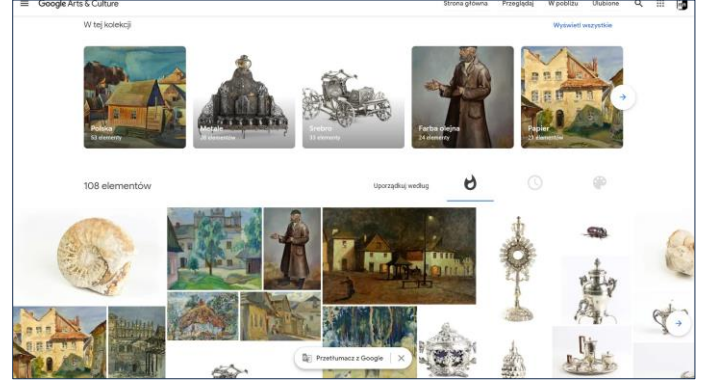

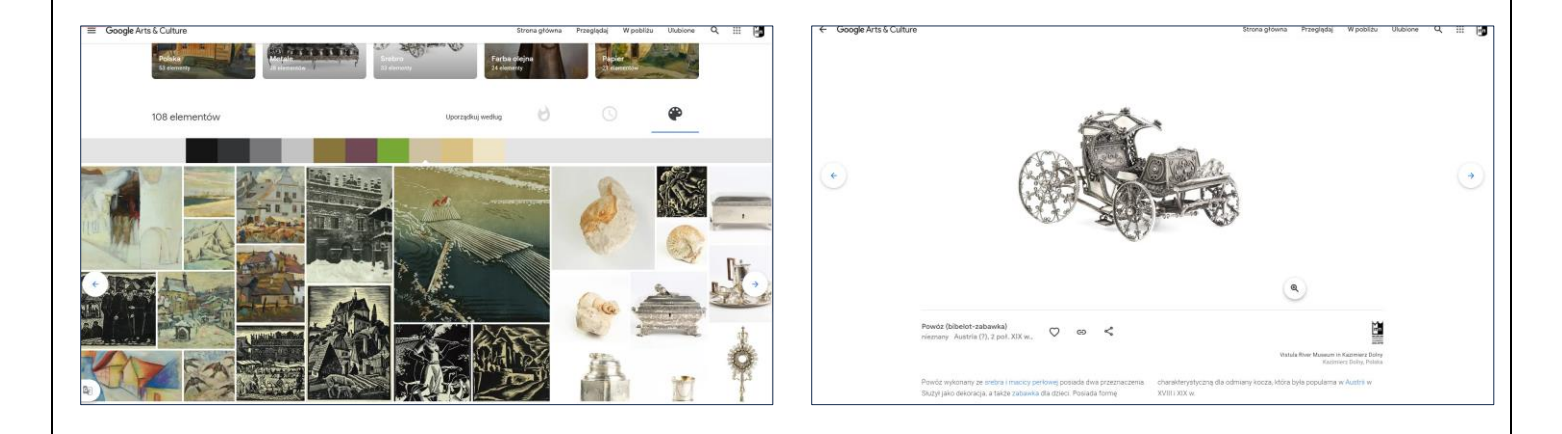

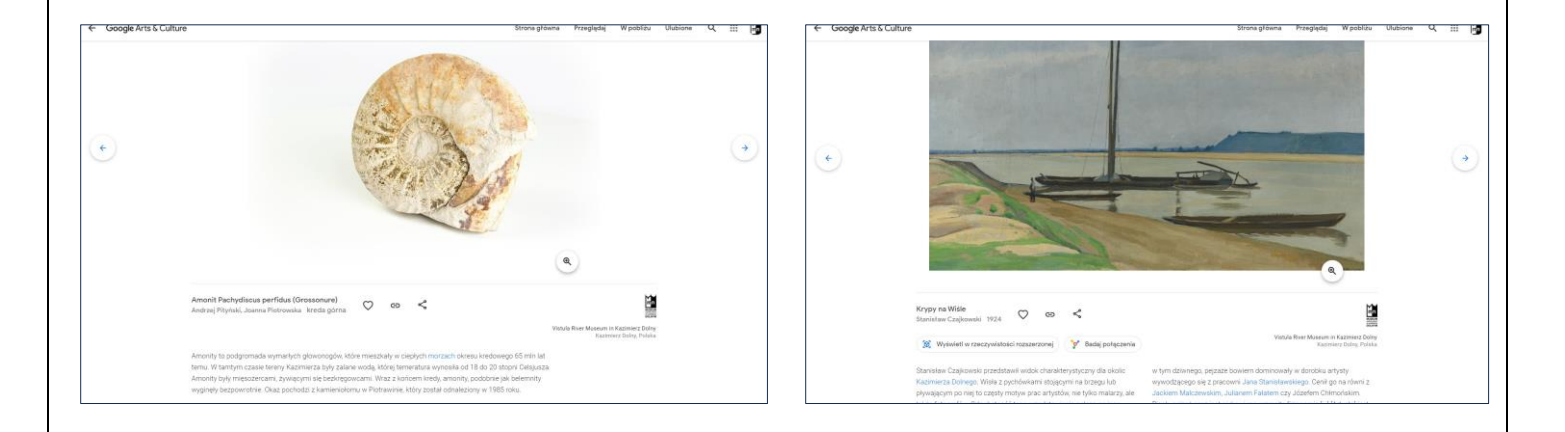

*Zrzuty ekranu z profilu Muzeum Nadwiślańskiego w Kazimierzu Dolnym na platformie Google Arts & Culture.*

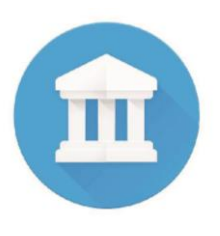

**Google Arts & Culture** to usługa firmy Google, w której można odnaleźć wysokiej jakości zdjęcia dzieł sztuki i kultury. Projekt wystartował w 2011 r. przy współpracy z 17 muzeami z całego świata, w tym takimi jak Tate z Londynu, Metropolitan Museum of Art czy florencka Galeria Ufizzi. Wówczas projekt nazywał się "Google Art Project". Przez ostatnich kilka lat bardzo intensywnie się rozwijał i obecnie można tam znaleźć ponad

2 tysiące instytucji partnerskich. Serwis dostępny jest zarówno w wersji desktopowej (przez przeglądarkę internetową), jak i w formie aplikacji mobilnej. Google Arts & Culture pozwala eksplorować zbiory zarówno największych i najbardziej znanych muzeów z całego świata (British Museum, Galeria Obrazów Starych Mistrzów w Dreźnie, Rijksmuseum) jak i tych rzadziej odwiedzanych (Narodowe Muzeum Mongolii, Muzeum Nepalskiej Sztuki Dziecięcej czy Muzeum Narodowego Kenii). W aplikacji znajdziemy też muzea z Polski – ponad 30 instytucji, w tym Muzea Narodowe w Warszawie i Krakowie, Muzeum Pałacu Króla Jana III w Wilanowie i wiele innych. Zebrane w aplikacji dzieła są prezentowane w znakomitej jakości, sięgającej nawet kilku gigapikseli. Niestety nie jest możliwe ich pobranie na dysk. Poza zdjęciami dzieł, na platformie znajdziemy również artykuły poświęcone kolekcjom muzealnymi i artystom. To szczególnie wartościowe materiały z uwagi na fakt, że powstawały we współpracy ze specjalistami – pracownikami muzeów prezentujących swoje zbiory w Google Arts & Culture. To sprawia, że opublikowane tam artykuły są godne zaufania – w przeciwieństwie do (niektórych) wpisów w popularnej Wikipedii, którą tworzą sami użytkownicy niekoniecznie będący specjalistami w danej dziedzinie.

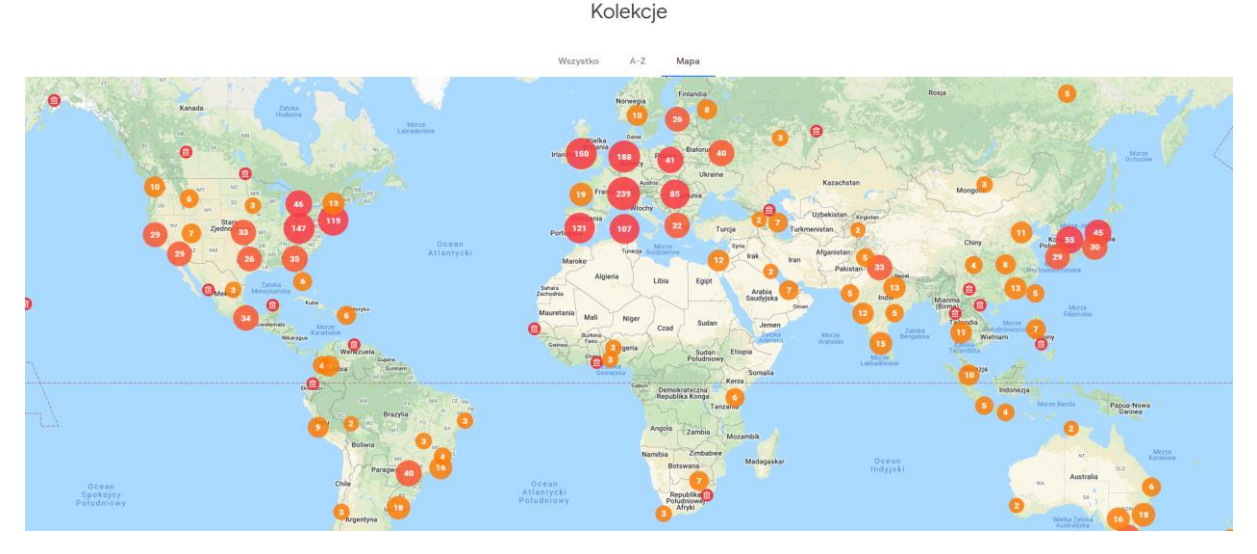

Aplikacja jest dostępna częściowo w języku polskim – dotyczy to przede wszystkim nawigacji po serwisie oraz opisów dzieł w zbiorach polskich partnerów. Do eksploracji informacji na temat sztuki zgromadzonej w muzeach zagranicznych wystarczy nam język angielski, na który zostały przetłumaczone wszystkie materiały partnerskich instytucji. Jeśli jednak nie władamy tym językiem na tyle swobodnie, żeby czytać opisy dzieł, to można skorzystać z przycisku "Przetłumacz z Google".

Warto obejrzeć krótki filmik promocyjny dotyczący Google Arts & Culture w serwisie Youtube: <https://youtu.be/bp4oa7MHg88>

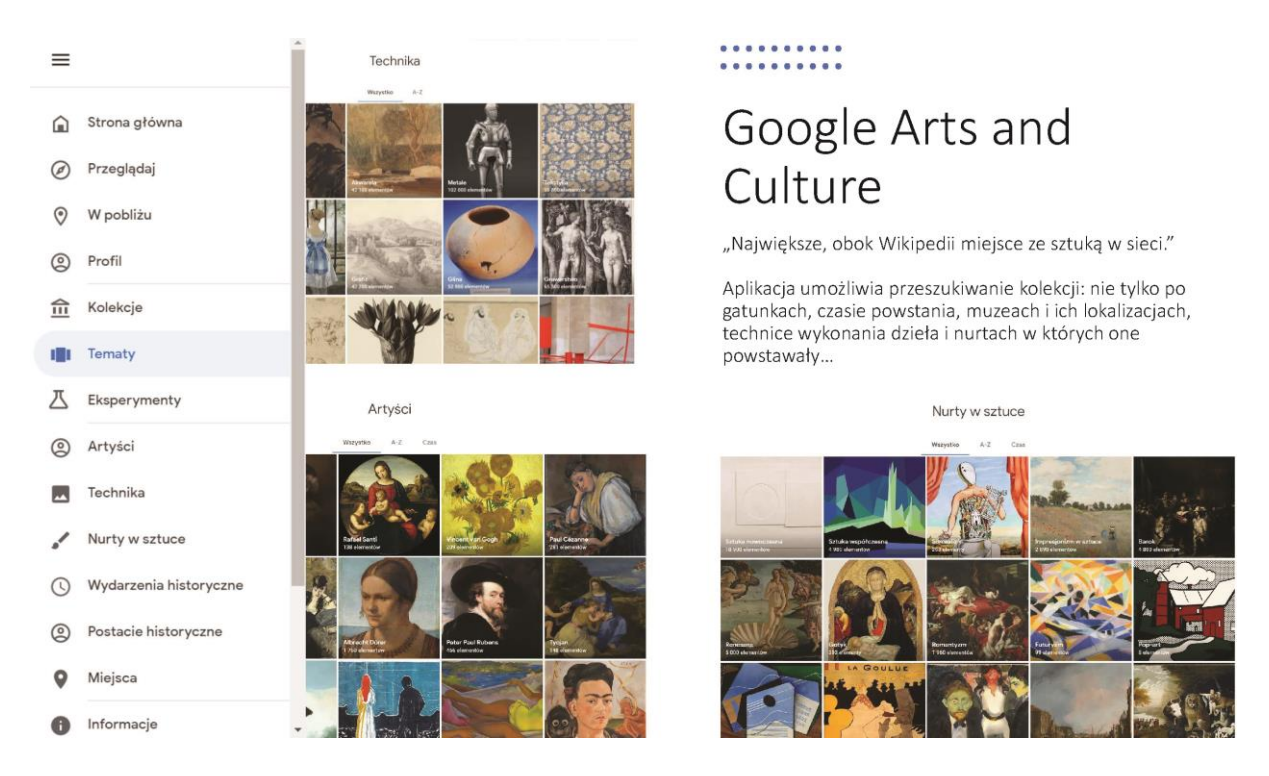

Google Arts & Culture pozwala nam eksplorować tysiące dzieł sztuki pogrupowane tematycznie. Nie musimy zamykać się tylko w kolekcji jednego muzeum – można przeszukiwać kolekcje pod różnymi kątami, np. wybierając artystów, otrzymamy listę wszystkich artystów, których dzieła zgromadzone są w serwisie. Wybierając jednego z nich, będziemy mogli zobaczyć jego dzieła zgromadzone w różnych galeriach na świecie (bez wcześniejszej konieczności znajomości miejsca, w którym są zebrane dzieła twórcy) oraz odnaleźć informacje na temat powiązanych z nim artystów i ich twórczości.

Inne sposoby przeszukiwania zbiorów to przeglądanie ich pod kątem techniki wykonania (można porównać sztukę złotniczą z różnych zakątków Ziemi), nurtów w sztuce (wybór dzieł renesansowych czy barokowych skutkuje wyświetleniem najpopularniejszych dzieł, artystów oraz artykułów opisujących twórczość danego twórcy.

Innym sposobem eksplorowana jest przeglądanie artykułów i sztuki na temat miejsc, wydarzeń historycznych czy postaci – kliknięcie na danym temacie pokaże nam artykuły i dzieła związane z tematem, którym się interesujemy. W ten sposób w łatwy sposób można dotrzeć do materiałów poświęconych na przykład Napoleonowi czy pożarowi Londynu, o którym często mówi się na lekcjach języka angielskiego.

Nietypowym sposobem odkrywania dzieł sztuki, który może zaciekawić nawet najbardziej sceptycznego ucznia jest wykorzystanie narzędzia "Paleta kolorów". Wystarczy wybrać kolor, np. zielony, żeby pojawiła się właściwie nieskończona lista miniatur obrazów z dominującym kolorem zielonym [\(https://artsandculture.google.com/color?col=GREEN\)](https://artsandculture.google.com/color?col=GREEN).

### **Eksploracja zbiorów sztuki w Google Arts & Culture może odbywać się na kilka sposobów.**

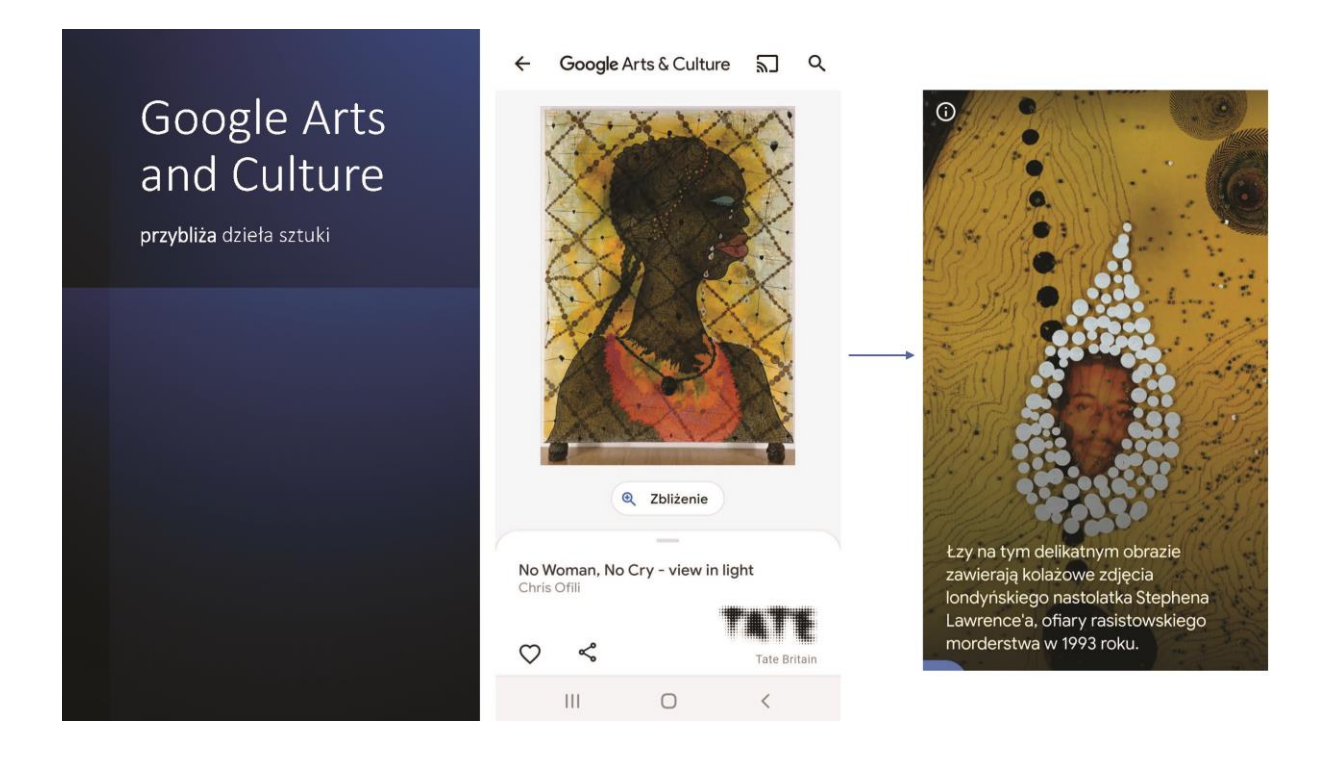

#### **Zbliżenie**

Najważniejszą wydaje się możliwość skorzystania ze zdjęć w dużej rozdzielczości i możliwość ich zbliżania. Cyfrowe reprodukcje dostępne w internecie często nie mają na tyle dobrej jakości, by móc przyjrzeć się danemu dziełu niczym przez lupę. Tymczasem Google Arts & Culture pozwala przybliżyć dzieło na tyle, żeby zauważyć niewidoczne na pierwszy rzut oka szczegóły – jak na przykład postać króla Władysława Jagiełły na płótnie Bitwa pod Grunwaldem Jana Matejki.

Innym artystą, którego obrazy warto przybliżyć, jest Pieter Bruegel (starszy). Jego Wieża Babel z 1563 r. po zbliżeniu wydaje się być małą makietą, na której wiele się dzieje – w jednym miejscu znajdziemy robotników dostarczających materiały niezbędne do budowy, w innym człowieka, który wykańcza elewacje, w jeszcze innym mieszkańców, którzy zamieszkują dolne piętra wieży Babel. Być może, przy okazji odkryjemy, że wieża Bruegla nie ma wiele wspólnego z babilońskimi zigguratami, które miały znacznie bardziej kanciastą formę niż wieża Bruegla – ta była bowiem inspirowana rzymskim Koloseum i typowo niderlandzkim miastem portowym – tego wszystkiego możemy dowiedzieć się dzięki zamieszczonemu pod obrazem opisowi (The Tower of Babel - [Pieter Bruegel the Elder\)](https://artsandculture.google.com/asset/the-tower-of-babel-pieter-bruegel-the-elder/bAGKOdJfvfAhYQ) lub artykułowi na ten temat [\(Zoom In to the](https://artsandculture.google.com/story/aQVBEanLkGnCGQ)  [Tower of Babel\)](https://artsandculture.google.com/story/aQVBEanLkGnCGQ).

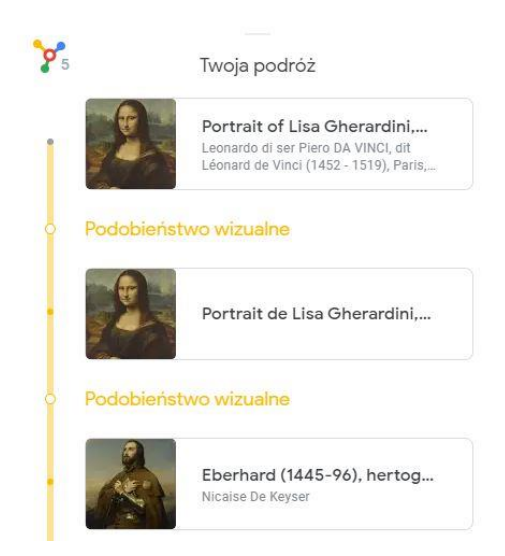

#### **Łączenie**

Gdy zapoznamy się już z jakimś dziełem, możemy sięgnąć do opcji "łączenie", która pozwala eksplorować inne dzieła wykonane w tej samej technice na przestrzeni wieków lub w tym samym nurcie. Zdecydowanie jednak najciekawszą opcją jest poszukiwanie obrazów podobnych wizualnie – dobrym przykładem jest Mona Lisa Leonarda da Vinci - okazuje się, że portretów o podobnej kolorystyce i kompozycji na przestrzeni dziejów powstało przynajmniej kilka.

#### **Wirtualne wycieczki**

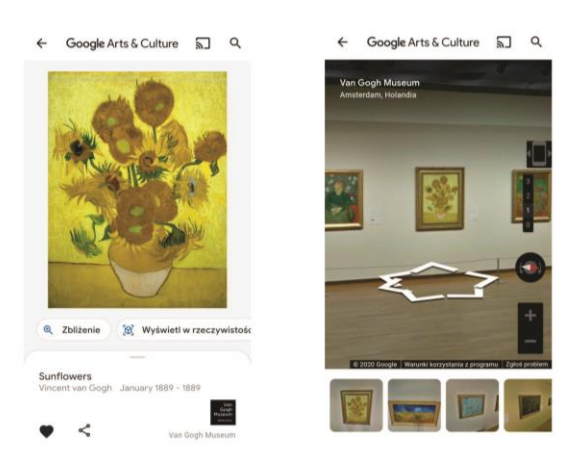

Google Arts & Culture nie tylko pozwala nam przeglądać dzieła sztuki z całego świata, ale również zobaczyć jak wyglądają w swoim "środowisku naturalnym" – czyli na ścianie galerii. W formie znanej z googlowskiego Widoku ulicy (Street View) możemy stanąć pośród dzieł wielkich mistrzów, rozejrzeć się i przejść po galerii niczym zwiedzający. Takie wirtualne spacery są możliwe dzięki temu, że Google specjalnie na potrzeby tego serwisu stworzyło specjalny pojazd, który podróżował po galeriach, aby zarejestrować te wirtualne wycieczki.

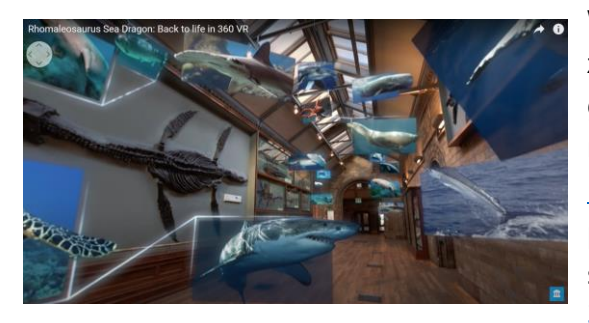

W Google Arts & Culture znajdziemy też zastosowanie wideo 360 stopni wspomagane grafiką komputerową. W przykładzie po lewej mamy możliwość zwiedzić z przewodnikiem [Muzeum Historii Naturalnej w Londynie](https://artsandculture.google.com/partner/natural-history-museum), które w pewnym momencie zmienia się w podwodny świat… ([Rhomaleosaurus Sea Dragon: Back to life in](https://www.youtube.com/watch?v=BH1AvqYXwHQ)  360 VR - [YouTube\)](https://www.youtube.com/watch?v=BH1AvqYXwHQ)

#### **Artykuły, ekspozycje, wystawy online**

Ważnym uzupełnieniem kolekcji Google Arts & Culture są artykuły – tzw. ekspozycje poświęcone zarówno dziełom, ich twórcom, jak i historycznym wydarzeniom, istotnym dla kultury. Artykuły zwykle mają krótkie formy, są ilustrowane zbiorami dotyczącymi danej tematyki lub artysty. Na przykład w artykułach poświęconych Van Goghowi znajdziemy ["10 ciekawostek, których nie znałeś na temat van G](https://artsandculture.google.com/story/10-things-you-might-not-know-about-vincent-van-gogh/agLStrYjblBRKA)ogha", ale też [artykuł z filmem,](https://artsandculture.google.com/story/maggie-rogers-describes-the-magic-of-van-gogh%E2%80%99s-starry-night/0wJixXy4xyfhIA) który jest poświęcony nieznanym szczegółom z jednego z jego najbardziej znanych dzieł – "Gwieździstej nocy".

Z kolei w ekspozycjach londyńskiego Muzeum Historii Naturalnej znajdują się artykuły powiązane ze zbiorami tej instytucji i ciekawostki na temat świata zwierząt, a także osób związanych z odkrywaniem historii naturalnej – odkrywcach i podróżnikach.

Artykuły na stronach innych muzeów pozwalają nam nawet na podróż w Kosmos wraz z astronautami [programu Apollo](https://artsandculture.google.com/entity/program-apollo/m0q3w?categoryId=event). Znajomość języka angielskiego, w którym zostały napisane nie jest konieczna, aby zrozumieć treść tekstu – wszystko możemy przetłumaczyć na język polski przy pomocy jednego kliknięcia.

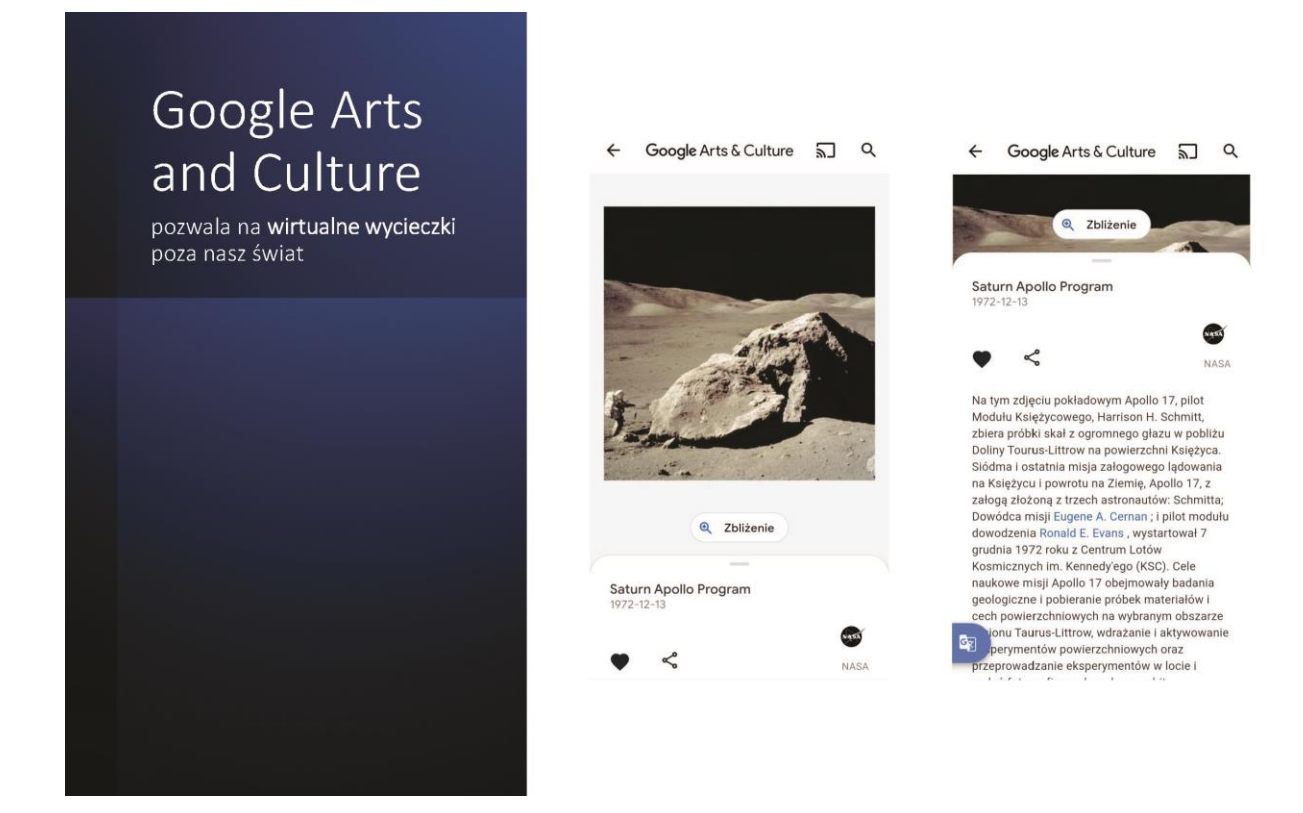

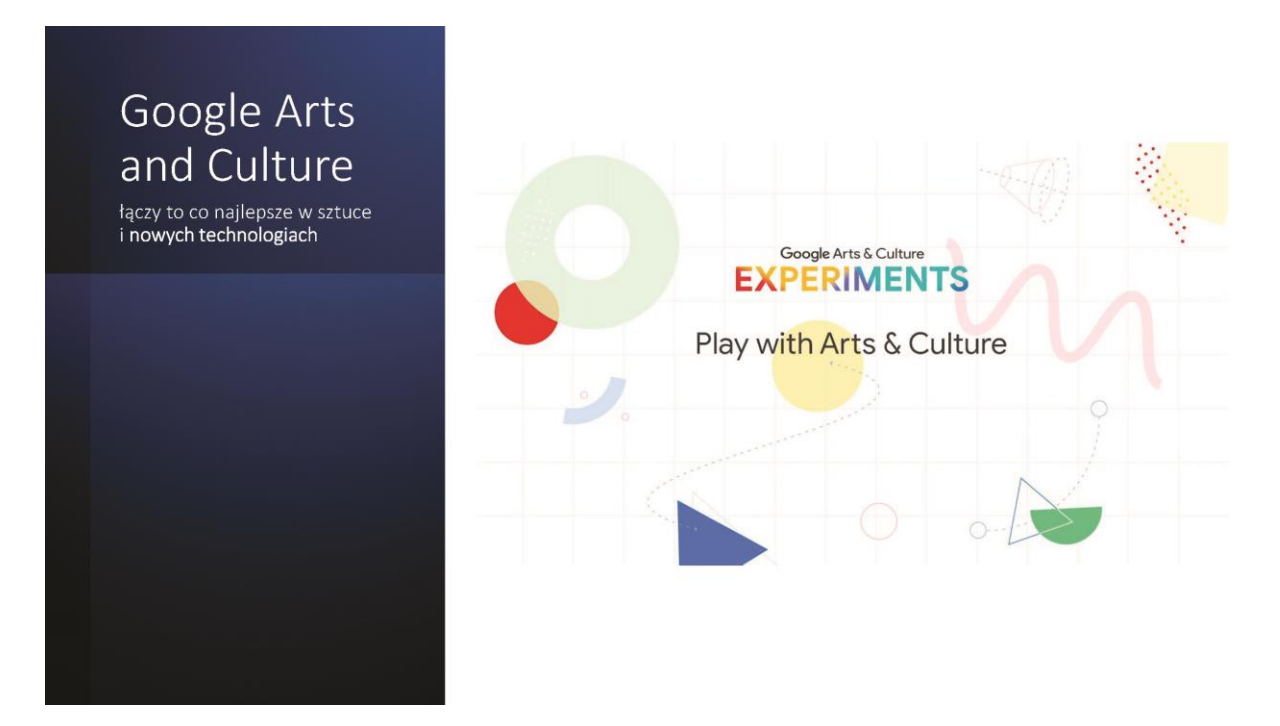

#### **Eksperymenty**

Oprócz różnych sposobów wyszukiwania i odkrywania dzieł sztuki zgromadzonych na Google Arts & Culture mamy możliwość skorzystania z interaktywnych gier i zabaw, czyli tzw. eksperymentów. Dobrze sprawdzają się w pracy z uczniami, którzy na początku nie wiedzą do końca, co chcą odnaleźć na platformie. Eksperymenty opracowane w bardzo zróżnicowany pod względem formy sposób, będą miłym zaskoczeniem zarówno dla młodszych uczniów szkół podstawowych, jak także dla uczniów szkół średnich.

Twórcom interaktywnych eksperymentów udało się zachować równowagę między formą a treścią. Ćwiczenia nie "przysłaniają" swoją formą samych dzieł sztuki. Wśród wielu eksperymentów dostępnych na stronie [artsexperiments.withgoogle.com](https://experiments.withgoogle.com/collection/arts-culture) warto skorzystać z tych, które udało nam się przetestować przed i w trakcie zajęć z uczniami z całej Polski.

#### **Poniżej przedstawiamy listę naszych ulubionych eksperymentów:**

#### 1. "**Draw to Art**" - [artsexperiments.withgoogle.com/draw-to-art](http://artsexperiments.withgoogle.com/draw-to-art)

Narzędzie, w którym za pomocą narysowanych przez nas kształtów możemy dotrzeć do podobnych wizualnie dzieł sztuki (zawierających podobne figury geometryczne).

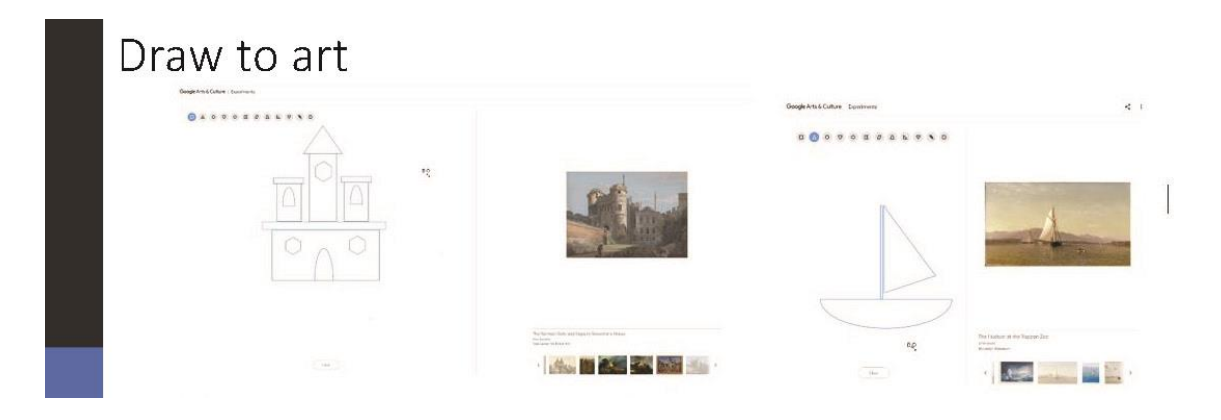

#### 2. "**Art Coloring Book**" – [artsandculture.google.com/experiment/art-coloring-book](https://artsandculture.google.com/experiment/art-coloring-book/1QGsh6vSfAQBgQ)

To wyjątkowa kolorowanka, ponieważ na początku obraz jest rozkładany na osiem dominujących kolorów, przez co tworzy się paleta kolorów do użycia. Za pomocą znanego nam wszystkim "wiaderka z farbą" wypełniamy fragmenty obrazu z tą różnicą, że oprócz samej barwy uzyskujemy efekt głębi i elementów perspektywicznych obecnych w oryginalnej kompozycji. Doskonałe narzędzie do odtwarzania dzieł sztuki, jak i kreatywnych zabawa z danym obrazem.

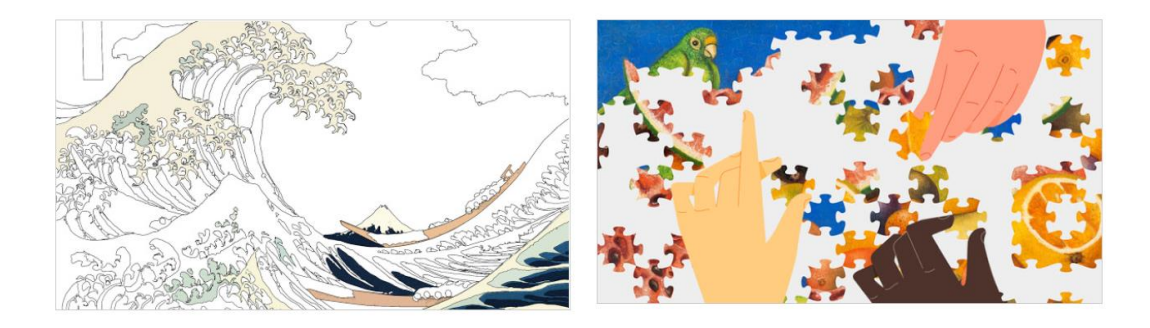

#### 3. "**Puzzle Party**" - [artsandculture.google.com/experiment/puzzle-party](https://artsandculture.google.com/experiment/puzzle-party/EwGBPZlIzv0KRw?cp)

Popularne układanki, dzięki którym możemy ułożyć wybrane działa sztuki. Trzy poziomy trudności, dwa tryby układania: solo lub we dwie osoby (wystarczy udostępnić link).

#### 4. "Color Hunt"- [artsexperiments.withgoogle.com/color-hunt](https://artsexperiments.withgoogle.com/color-hunt/)

To eksperyment, w którym najpierw wybieramy obraz, a następnie kamera z urządzenia, które używamy, pobiera kolory z naszego otoczenia. W ten sposób możemy odtworzyć oryginalną paletę kolorów, którą posłużył się artysta i wykorzystać ją na obrazie lub stworzyć zupełnie nową, własną wersję dzieła sztuki.

5. "Visual Crosswords" - [artsandculture.google.com/experiment/visual-crosswords](https://artsandculture.google.com/experiment/visual-crosswords/JwGOLSD8LODzyQ?cp)

Krzyżówki bez wyrazów! Zabawa z użyciem obrazów zamiast liter, tak by tworzyły odpowiedzi związane np. z kolorem, danym artystą czy nurtami sztuki.

6. "Cultural Croswords" – [artsandculture.google.com/experiment/cultural-crosswords](https://artsandculture.google.com/experiment/cultural-crosswords/JgGaXxGHVxpn4A?cp)

Tym razem bardziej tradycyjna krzyżówka z pytaniami i odpowiedziami do wpisania w odpowiednie miejsca. Do wyboru 5 kategorii: sztuka, świat, nauka i technologia, moda i historia naturalna. Krzyżówka dostępna w angielskiej wersji językowej.

7. **What came first?"** – [artsandculture.google.com/experiment/what-came-first](https://artsandculture.google.com/experiment/what-came-first/ZQGBUPErEE3bVg)

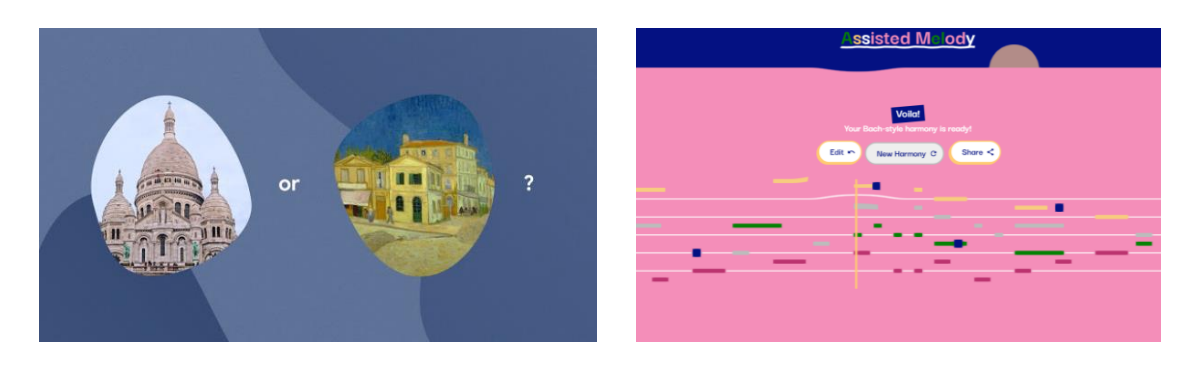

Interaktywny quiz, w którym musimy szybko odgadnąć, które z prezentowanych na ekranie dwóch wydarzeń, osób, budynków, dzieł sztuki pojawiło się na świecie jako pierwsze. Porównywanie na pierwszy rzut oka niepowiązanych ze sobą faktów z historii ludzkości może pomóc nam spojrzeć na nie z innej perspektywy.

#### 8. "**Assisted Melody**" – [artsexperiments.withgoogle.com/assisted-melody-bach](https://artsexperiments.withgoogle.com/assisted-melody-bach?p=edit#-120-piano)

Ten eksperyment muzyczny pozwala na komponowanie własnej melodii za pomocą wirtualnej klawiatury fortepianu. Następnie dzięki sztucznej inteligencji nasz utwór automatycznie zamienić się tak, by brzmieć jak dzieło wielkiego kompozytora – Johanna Sebastiana Bacha.

#### 9. "Blob Opera"- Blob Opera — [Google Arts & Culture](https://artsandculture.google.com/experiment/AAHWrq360NcGbw)

Blob Opera to kolejny eksperyment wykorzystujący sztuczną inteligencję, dzięki któremu możemy stworzyć własny utwór muzyczny, wykorzystując cztery głosy operowe.

10. Kolekcja "Heartbeat of the Earth"- [experiments.withgoogle.com/collection/heartbeat-earth](https://experiments.withgoogle.com/collection/heartbeat-earth)

Pięciu artystów — Fabian Oefner, Cristina Tarquini, Laurie Frick, Pekka Niittyvirta, Timo Aho – wykorzystało wnioski z przełomowego raportu ONZ i innych instytucji naukowych, aby stworzyć cztery interaktywne dzieła sztuki o naszym klimacie. Zajęli się tematami pogarszającego się życia oceanów, konsumpcji żywności, topnienia lodowców i podnoszenia się poziomu mórz.

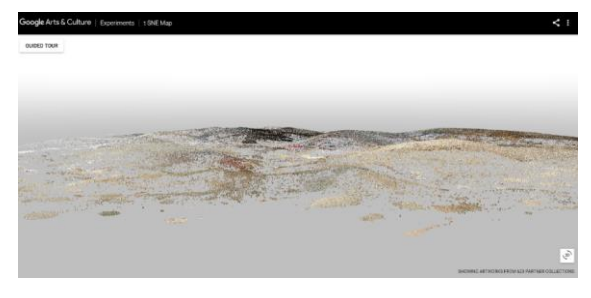

I na zakończenie wyjątkowa interaktywna mapa "**t-SNE Map**" – [experiments.withgoogle.com/t](https://experiments.withgoogle.com/t-sne-map)[sne-map,](https://experiments.withgoogle.com/t-sne-map) która pozwala przemierzać "pagórki i doliny" stworzone z obrazów posegregowanych tematycznie. Dzięki mapie t-SNE możemy eksplorować interaktywny krajobraz 3D stworzony przez sztuczną inteligencję, która

zorganizowała tysiące dzieł sztuki według podobieństwa wizualnego. Ten eksperyment spełnił marzenia twórców Google. Warto obejrzeć nagranie z konferencji TED z 2016 r. - [Amit Sood: Every piece of art you've ever wanted to see --](https://www.ted.com/talks/amit_sood_every_piece_of_art_you_ve_ever_wanted_to_see_up_close_and_searchable) up close and searchable (polskie napisy).

Przykład zabawy, którą można wykorzystać w pracy z uczniami: "Kids Explain Art To Experts" <https://youtu.be/wQfkG-y3lBY>

Google Arts and Culture

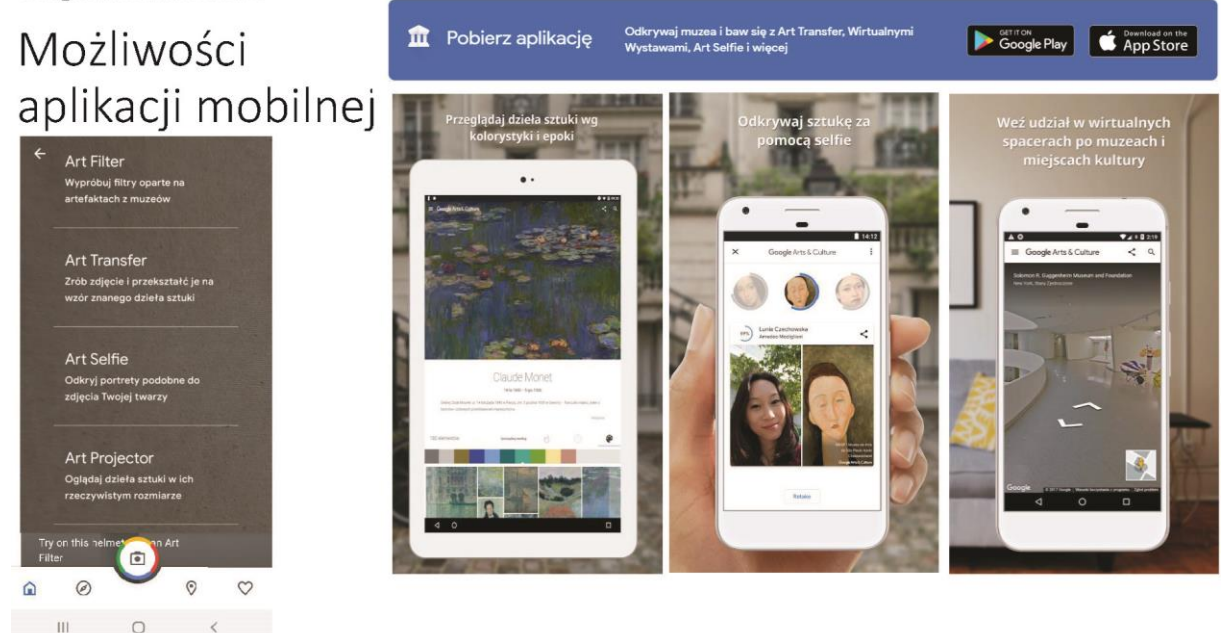

**Aplikacja mobilna Google Arts & Culture** umożliwia podobne wyszukiwanie dzieł jak strona internetowa. Dodatkowo oferuje nowe eksperymenty wykorzystujące możliwości urządzeń mobilnych (tabletów czy smartfonów).

Do najciekawszych funkcji dostępnych w aplikacji możemy zaliczyć:

- "Art Transfer" przerabianie własnego zdjęcia lub zdjęcia z galerii na styl wybranego dzieła sztuki.
- "Art Selfie" wykorzystanie tzw. zdjęcia "selfie" do odkrywanie swoich "muzealnych sobowtórów" - postaci z portretów, które najbardziej do nas pasują.
- "Paleta barw" odnajdywanie dzieł sztuki na podstawie kolorów ze zrobionego zdiecia.
- "Projektor dzieł sztuki" wykorzystanie technologii rozszerzonej rzeczywistości, by przenieść dzieło sztuki np. do naszego salonu czy kuchni. Po zeskanowaniu przez kamerę otoczenia, możemy wyświetlić obiekt w rzeczywistym rozmiarze, tak jakbyśmy je mieli przed sobą.
- "W pobliżu" wyszukiwarka muzeów i wystaw w najbliższej okolicy.
- "Powiadomienia" dzięki subskrypcjom możemy otrzymywać podsumowania najciekawszych informacji lub powiadomień dotyczących ulubionych treści z portalu Google Arts & Culture.

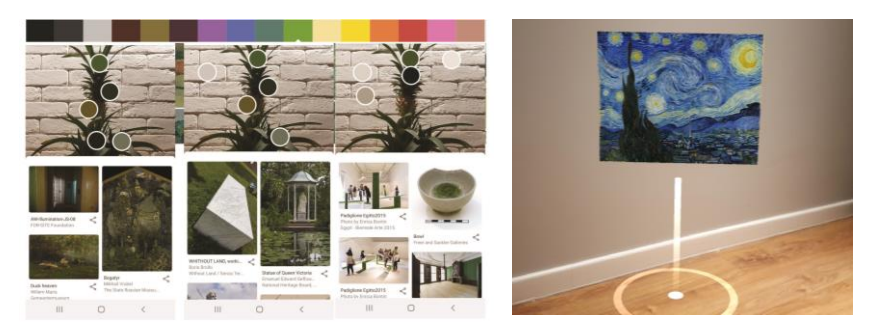

# Inspiracje

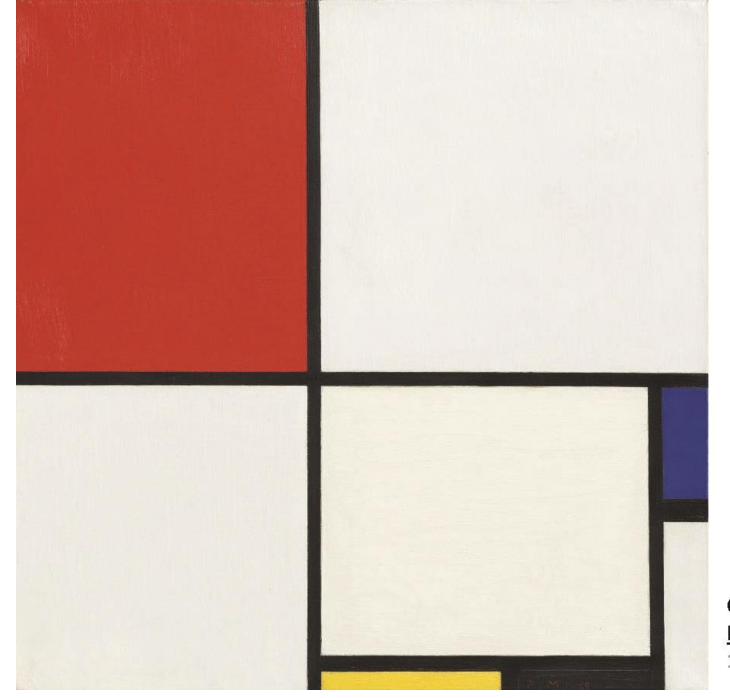

**Composition with Red, Blue and Yellow Piet Mondrian** 1930

Google Arts & Culture to znakomite i darmowe narzędzie nie tylko na czas edukacji zdalnej. Pozwala ono użytkownikowi na zapoznanie się ze zbiorami sztuki z całego świata. Może być pomocne w interpretacji dzieł kultury – zarówno tych ważnych dla sztuki polskiej jak i światowej. Poza pokazaniem uczniom klasycznych dzieł, można poznać historię ich powstania, technikę oraz skrywane nierzadko sekrety. Gwarancją najlepszej jakości prezentowanych materiałów jest fakt, że zostały one opisane przez specjalistów pracujących na co dzień z tymi dziełami sztuki – pracowników muzeów.

Zapoznawanie się ze sztuką, to jednak nie tylko jej bierna konsumpcja. Truizmem jest stwierdzenie, że "najlepiej poznajemy świat poprzez zabawę", najwięcej uczymy się, zapamiętujemy. Jednak w odniesieniu do sztuki ma ono szczególne zastosowanie. Zabawa sztuką od najmłodszych lat pozwala ją lepiej zrozumieć i odwoływać się do niej w życiu dorosłym. Obcowanie ze sztuką kształtuje gust i smak, którego często brakuje w naszym społeczeństwie - wystarczy spojrzeć za okno i poszukać bannerów reklamowych, które opanowały nasze okolice – rzadko (o ile w ogóle) znajdziemy wśród nich wysmakowane projekty.

Zabawa sztuką zdigitalizowaną może polegać na jej remiksowaniu, tworzeniu nowych dzieł w oparciu o mniej lub bardziej znane dzieła dawnych mistrzów. Sugerujemy, aby zabawę ze sztuką zacząć od znanych uczniom form – stworzenia komiksu, wykorzystania obrazów jako ilustracji opowiadań, ale też zabawy odwrotnej – ["Bitwa pod Grunwaldem" Jana Matejki](https://artsandculture.google.com/asset/bitwa-pod-grunwaldem-jan-matejko/yQEtkzYwQKWu8w) stała się wzorem przedstawienia tego wydarzenia historycznego dla Henryka Sienkiewicza w "Krzyżakach". Opis znany z powieści był inspirowany zgiełkiem panującym na obrazie krakowskiego mistrza – opowiedzenie historii z obrazu może być przyczynkiem do stworzenia własnego opowiadania przez ucznia.

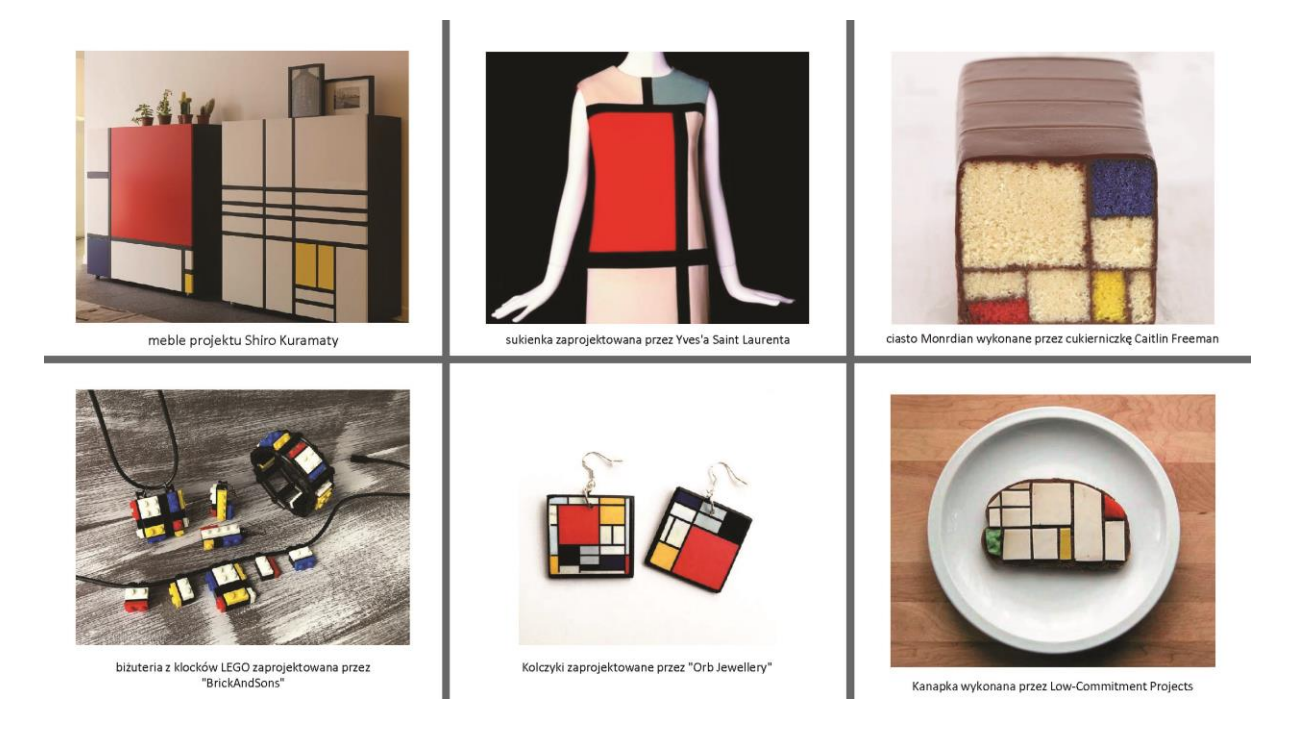

Jeśli natomiast chcielibyśmy nawiązać do form znanym młodym ludziom i pokazać im, że do sztuki nie trzeba odnosić się wyłącznie z uwielbieniem, zadumą prezentowaną zwłaszcza podczas wycieczek do muzeów, to pozwólmy przenieść sztukę do świata znanego im – stwórzmy wraz z nimi memy wzorowane na internetowych obrazkach z tekstem (podpowiedź: do memów używamy fontu/czcionki "Impact"). Taka zabawa pozwoli wprowadzić sztukę do form współczesnych, które spotykają na co dzień w znanych im mediach.

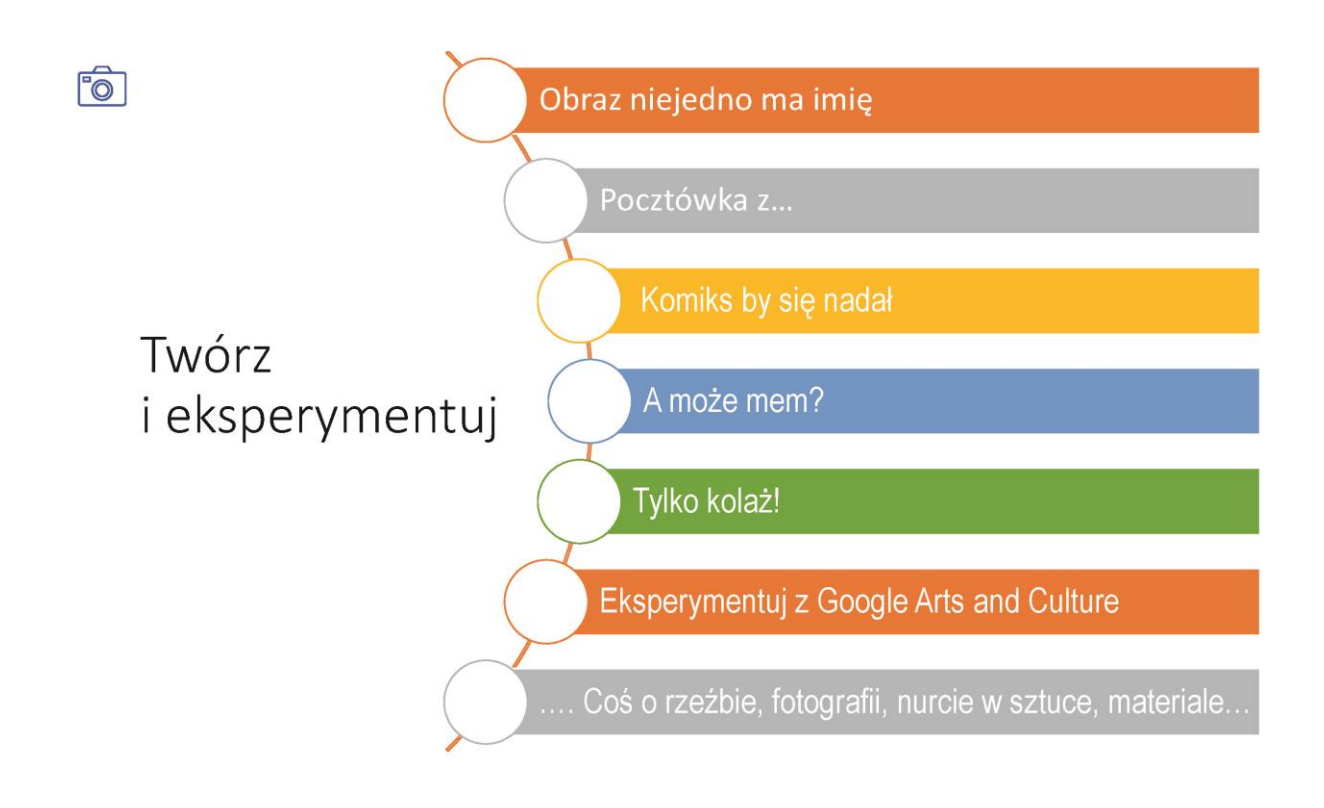

Eksperymentowanie i zabawa sztuką pozwoli jej się na stałe zadomawiać w naszym życiu, a kiedy już udamy się z wizytą do muzeum, to eksponowane tam dzieła nie będą tylko kolejnym obrazem z podręcznika, a tłem dla opowieści, komiksu, który stworzyliśmy, dziełem, które dobrze znamy, obejrzeliśmy dokładnie i potrafimy o nim powiedzieć więcej niż to przez kogo i w jakim nurcie został namalowany. Dopiero to pozwoli nam w pełni cieszyć się z obcowania z geniuszem artysty.

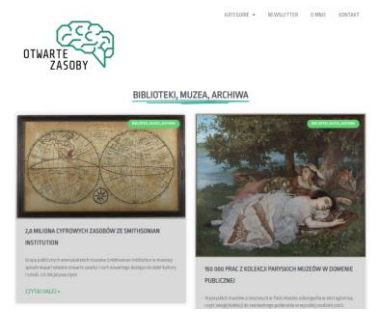

**Inne ciekawe strony www dotyczące kultury**

[otwartezasoby.pl/kategorie-do](https://otwartezasoby.pl/kategorie-do-stron/biblioteki-muzea-archiwa/)[stron/biblioteki-muzea-archiwa](https://otwartezasoby.pl/kategorie-do-stron/biblioteki-muzea-archiwa/)

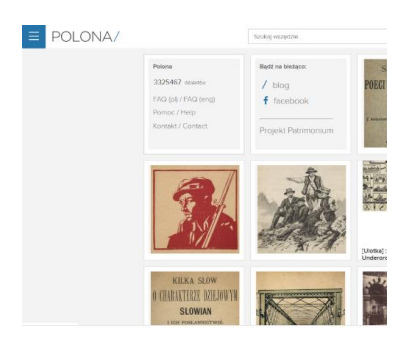

[polona.pl](https://polona.pl/)

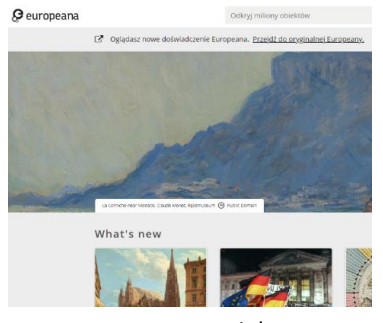

[www.europeana.eu/pl](http://www.europeana.eu/pl)

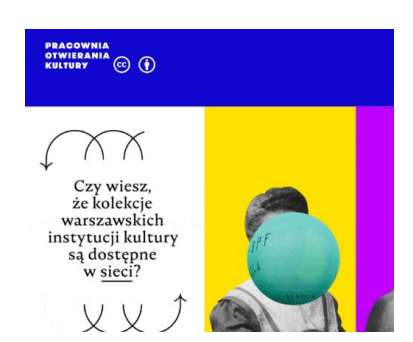

<https://otwartakultura.org/pouzywaj-sobie>

# **Bezpłatne zasoby cyfrowe na licencjach CC i CC0**

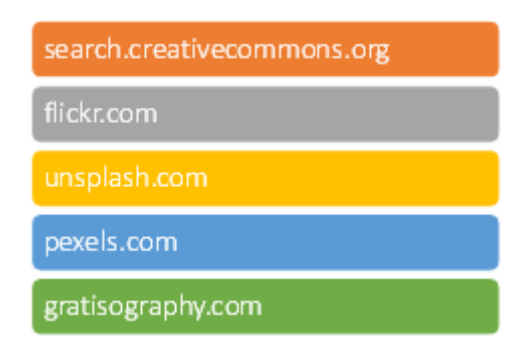

# **Polecane programy do obróbki cyfrowej**

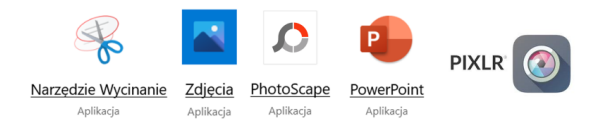